# blueprism®

Hub and Interact 4.6 Sicherheit – Referenzhandbuch

Dokumentrevision: 1.0

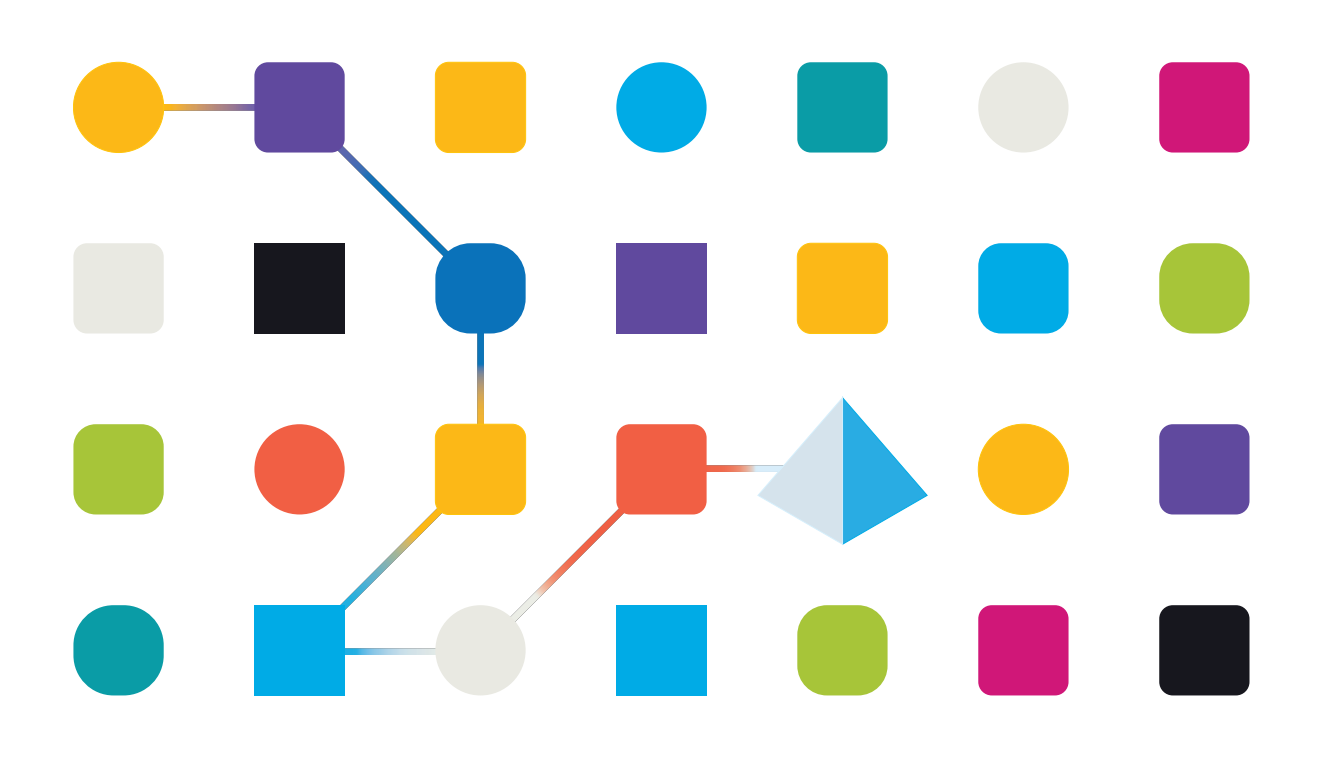

#### <span id="page-1-0"></span>**Marken- und Urheberrechtshinweise**

Die in diesem Handbuch enthaltenen Informationen sind das Eigentum von Blue Prism Limited und/oder verbundenen Unternehmen, müssen vertraulich behandelt werden und dürfen ohne schriftliche Genehmigung eines autorisierten Vertreters von Blue Prism nicht an Dritte weitergegeben werden. Ohne die schriftliche Erlaubnis von Blue Prism Limited oder verbundenen Unternehmen darf kein Teil dieses Dokuments in jeglicher Form oder Weise vervielfältigt oder übertragen werden, sei es elektronisch, mechanisch oder durch Fotokopieren.

#### **© Blue Prism Cloud Limited, 2001 – 2022**

"Blue Prism", das "Blue Prism" Logo und Prism Device sind Marken oder eingetragene Marken von Blue Prism Limited und seinen Tochtergesellschaften. Alle Rechte vorbehalten.

Alle anderen Warenzeichen werden hiermit anerkannt und werden zum Vorteil ihrer jeweiligen Eigentümer verwendet.

Blue Prism Cloud Limited und seine verbundenen Unternehmen sind nicht für den Inhalt externer Websites verantwortlich, auf die in diesem Handbuch Bezug genommen wird.

Blue Prism Limited, 2 Cinnamon Park, Crab Lane, Warrington, WA2 0XP, United Kingdom. Registriert in England: Reg.- Nr. 4260035. Tel.: +44 370 879 3000. Web: [www.blueprism.com](http://www.blueprism.com/)

## blueprism

#### <span id="page-2-0"></span>**Inhalt**

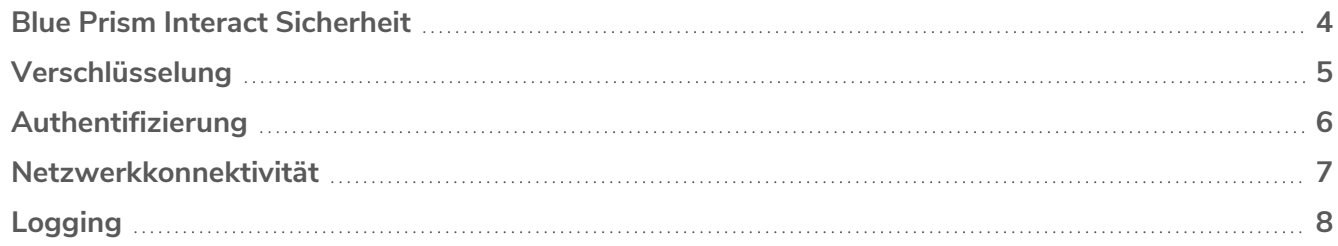

#### <span id="page-3-0"></span>**Blue Prism Interact Sicherheit**

Dieses Dokument bietet eine funktionale und technische Referenz zur Unterstützung bei Kundenfragen, Compliance-Anfragen und eingehenden Anträgen (Request for Proposals, RFP) rund um die Sicherheit. Dieses Handbuch behandelt folgende Themen:

- **•** [Verschlüsselung](#page-4-0)
- **•** [Authentifizierung](#page-5-0)
- **•** [Netzwerkkonnektivität](#page-6-0)
- **•** [Logging](#page-7-0)

#### <span id="page-4-0"></span>**Verschlüsselung**

Blue Prism Interact verwendet die folgenden Verschlüsselungsmethoden:

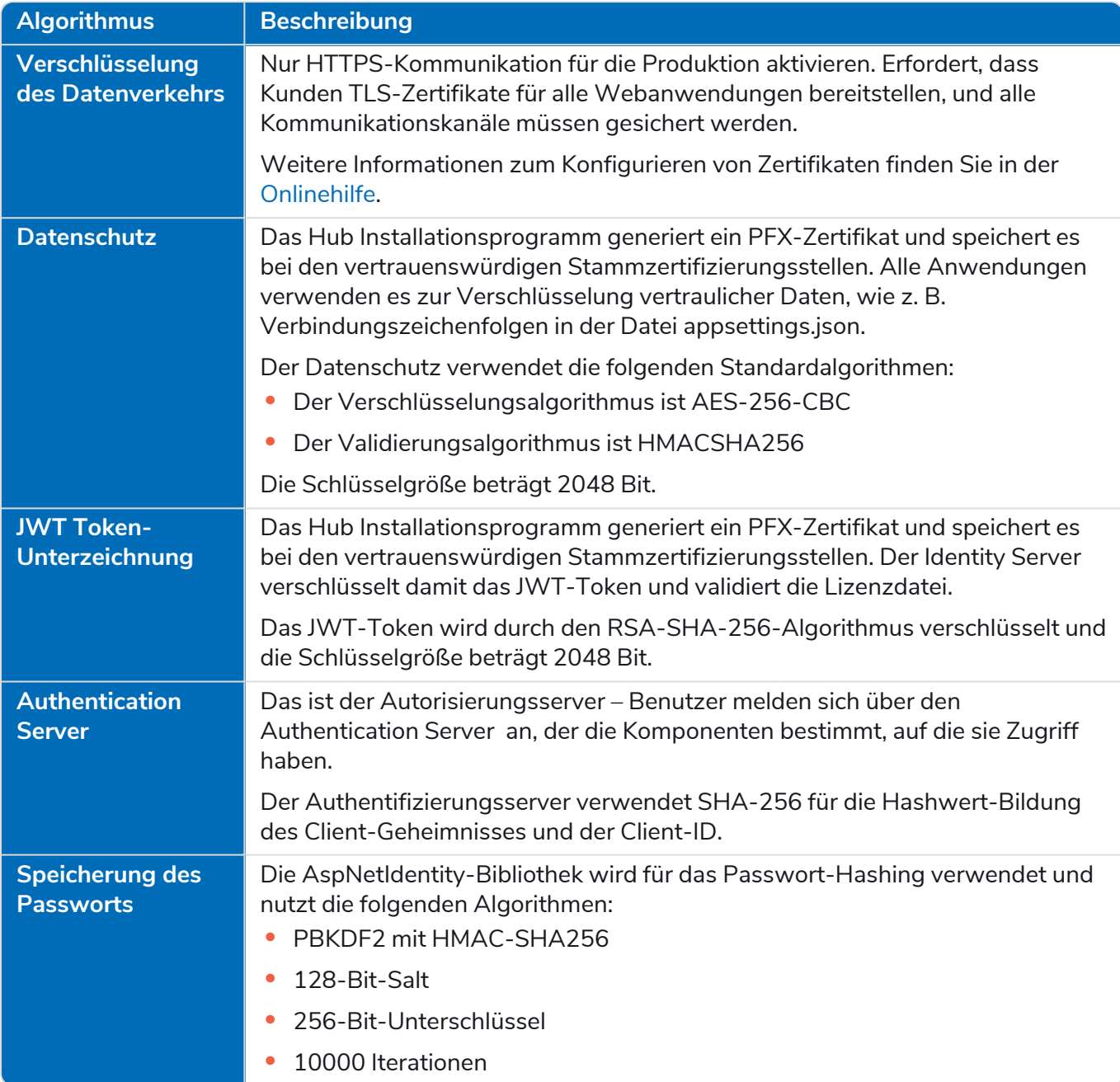

Der Lizenzschlüssel wird durch den Algorithmus RSA-SHA-512 verschlüsselt.

Die Datenbankverschlüsselung ist durch den Microsoft-Verschlüsselungsmechanismus (Transparent Data Encryption – TDE) möglich, muss jedoch manuell in jeder Datenbank implementiert werden. Weitere Informationen finden Sie unter: [docs.microsoft.com.](https://docs.microsoft.com/en-us/sql/relational-databases/security/encryption/transparent-data-encryption?view=sql-server-ver15)

TLS ist standardmäßig auf die Host-Betriebssystemkonfiguration für die TCP- und HTTP-Kommunikation eingestellt und wählt das beste Sicherheitsprotokoll und die beste Version aus. Verfügbare Protokolle und Codierschlüssel werden vom Endbenutzer verwaltet oder automatisch über Microsoft-Sicherheitsupdates gehandhabt.

## blueprism

#### <span id="page-5-0"></span>**Authentifizierung**

Die Authentifizierung in Interact wird unten beschrieben:

- **•** Es wird ein Authentication Server bereitgestellt, der durch das OpenId Connect-Protokoll implementiert wird.
- **•** Die API-Aufrufe aller Benutzer sind autorisiert.
- **•** Alle API-Aufrufe zwischen Anwendungen sind autorisiert.
- **•** Das Zugriffstoken wird nur in HTTPS-Cookies gespeichert, die nicht abgefangen oder modifiziert werden können.

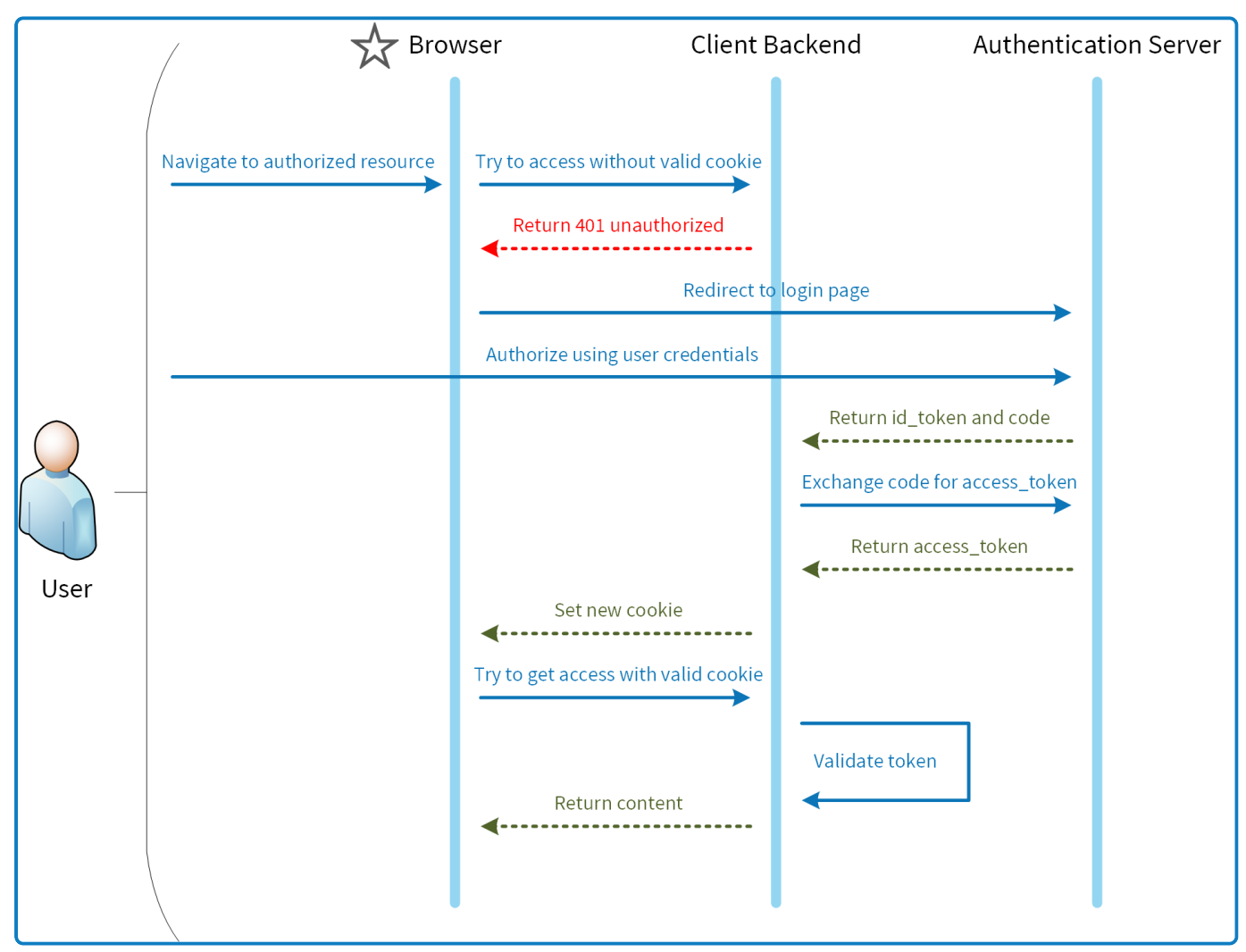

#### <span id="page-6-0"></span>**Netzwerkkonnektivität**

Das Diagramm bietet einen Überblick über die gemeinsame Kommunikation, die auf der Interact Plattform erfolgt.

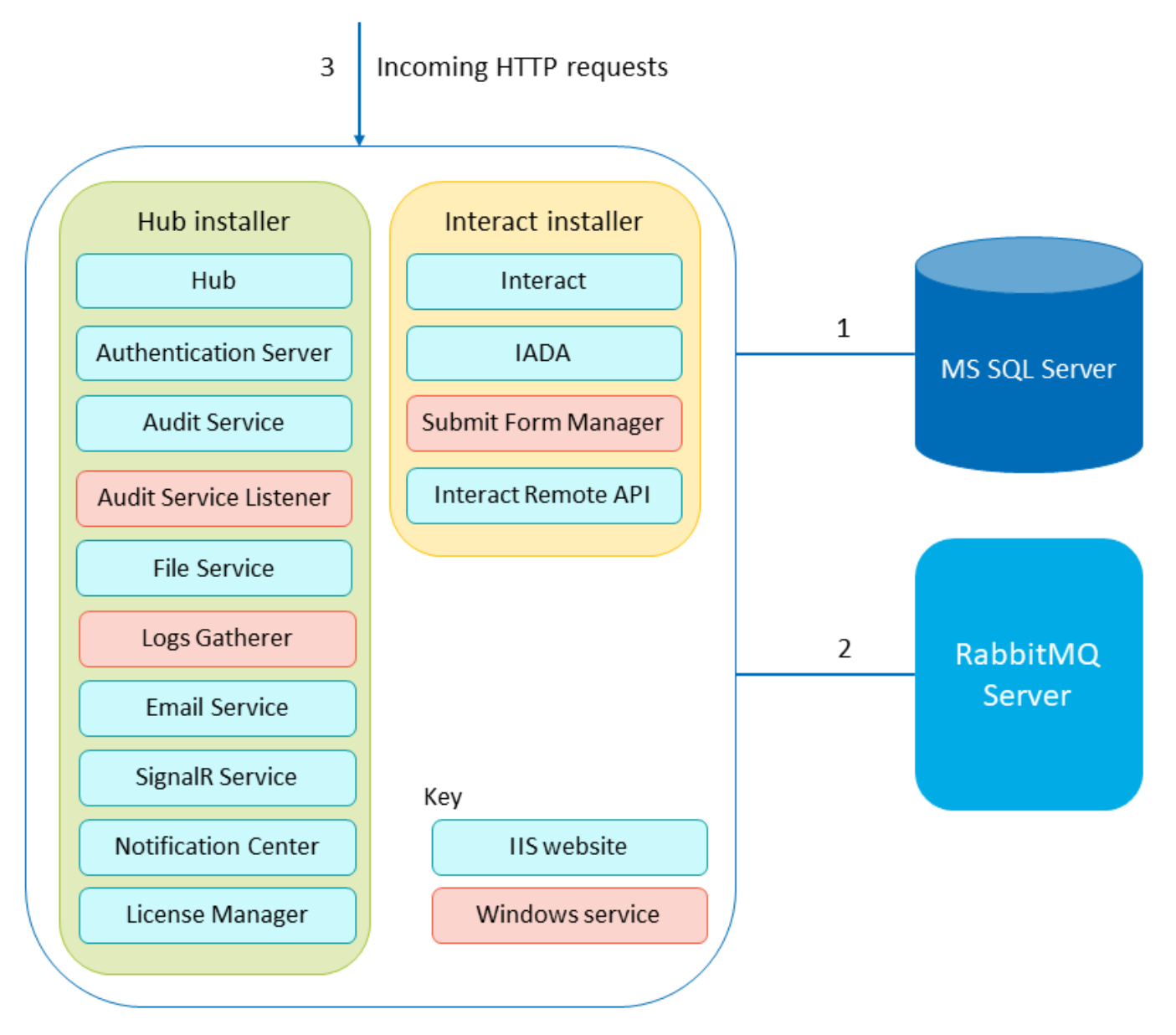

- 1. Gesichert durch TLS Zertifikat-basierte Verschlüsselung wird durch die Nutzung der SQL Server-Funktion unterstützt, die selbstsignierte Zertifikate automatisch generieren oder ein vorhandenes überprüfbares Zertifikat nutzen kann.
- 2. Verwenden des AMQP-Protokolls.
- 3. Die Verbindung ist standardmäßig über HTTPS gesichert.

### <span id="page-7-0"></span>**Logging**

Blue Prism Interact Logging, das in Interact durchgeführt wird, ist unten beschrieben:

**•** Logs werden in TXT-Dateien an vom Benutzer konfigurierbaren Speicherorten gespeichert – der Standardspeicherort befindet sich im Ordner Blue Prism > Interact innerhalb des Installationsverzeichnisses. Das kann jedoch durch Bearbeiten des Wertes der folgenden Zeile in der Datei nlog.config im Interact Ordner des Installationsverzeichnisses konfiguriert werden:

<variable name="logsFolder" value=".\Logs\_Interact"/>

Wobei . \ das Interact Installationsverzeichnis ist. Das Standardverzeichnis ist C:\Programme (x86)\Blue Prism\Interact\

Nach der Änderung muss IIS neu gestartet werden.

- **•** Die Standard-Logging-Stufe kann in der Datei appsettings.json konfiguriert werden:
	- **•** Standard: Informationen
	- **•** System: Warnung
	- **•** Microsoft: Warnung

Die folgenden Logging-Stufen können angewendet werden: Kritisch, Debuggen, Fehler, Informationen, Keine, Trace, Warnung. Weitere Informationen über diese Logging-Stufen finden Sie unter [docs.microsoft.com.](https://docs.microsoft.com/en-us/dotnet/api/microsoft.extensions.logging.loglevel?view=dotnet-plat-ext-3.1)

Die Datei befindet sich im Blue Prism > Interact Ordner im Installationsverzeichnis – bearbeiten Sie die Datei, um die Logging-Stufen zu ändern. Nach einer Aktualisierung der Logging-Stufe muss der World Wide Web Publishing-Dienst neu gestartet werden, damit die Änderung wirksam wird.

- **•** Logs werden jeden Monat in Zip-Dateien archiviert, um die Dateigröße zu reduzieren.
- **•** Logs enthalten keine persönlichen oder vertraulichen Informationen.